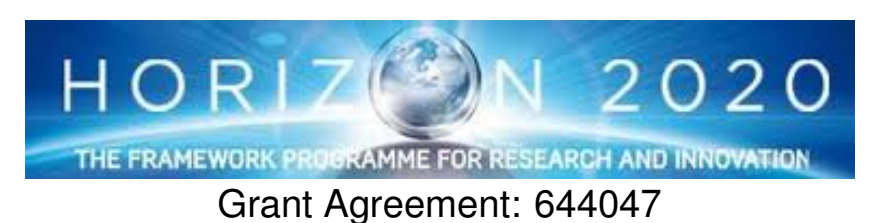

INtegrated TOol chain for model-based design of CPSs

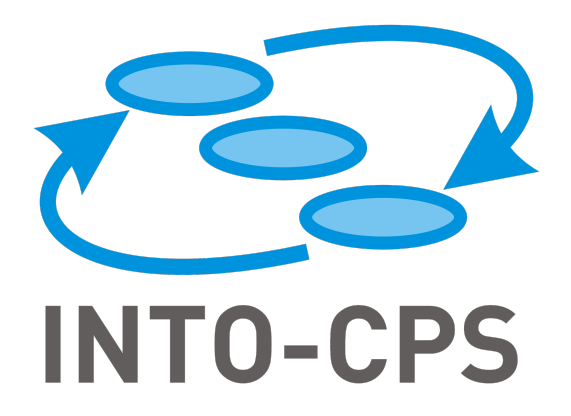

## **Integration of Tool Chain Extension Modules with the COE**

Deliverable Number: D5.3a

Version: 1.0

Date: 2017

Public Document

http://into-cps.au.dk

### Contributors:

Carl Gamble, UNEW Victor Bandur, AU Oliver Möller, VSI

### Editors:

Carl Gamble, UNEW

### Reviewers:

Julien Ouy, CLE Etienne Brosse, ST Frederik Foldager, AI

### Consortium:

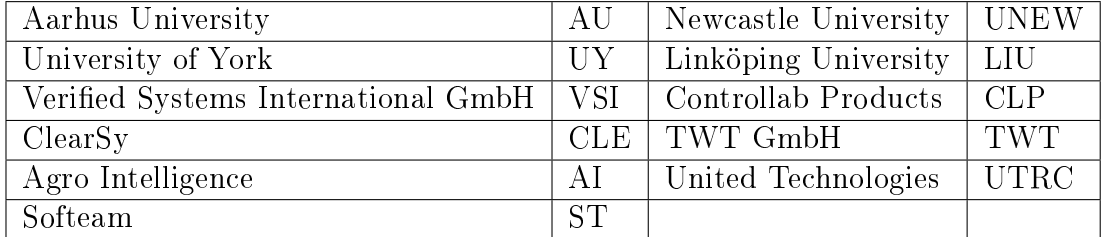

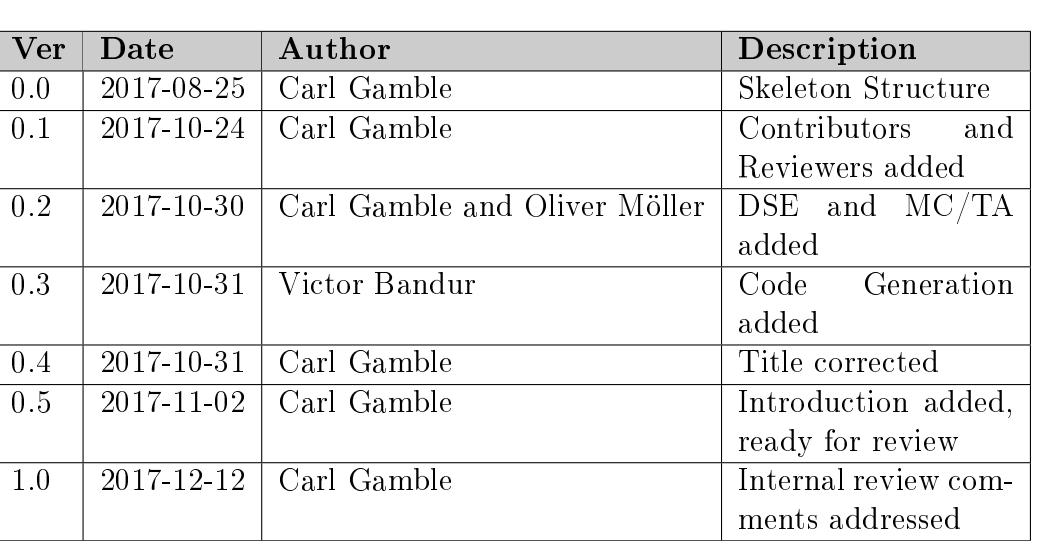

# Document History

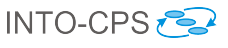

### Abstract

The deliverable is limited to highlighting the interactions between the tool chain extension modules and the COE and INTO-CPS Application. These modules include design space exploration, model checking and test automation, and code generation. Details of the functionality of these modules may be found in deliverables D5.3e DSE [\[Gam17\]](#page-13-0), D.3c 'Implementation of a Model Checking Component for Global Model Checking' citeINTOCPSD5.3c, and D5.3d 'FMI-Compliant Code Generation in the INTO-CPS Tool Chain' [\[BHPG17\]](#page-13-1).

D5.3a - Integration of Modules with the COE (Public)

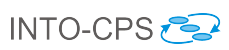

# Contents

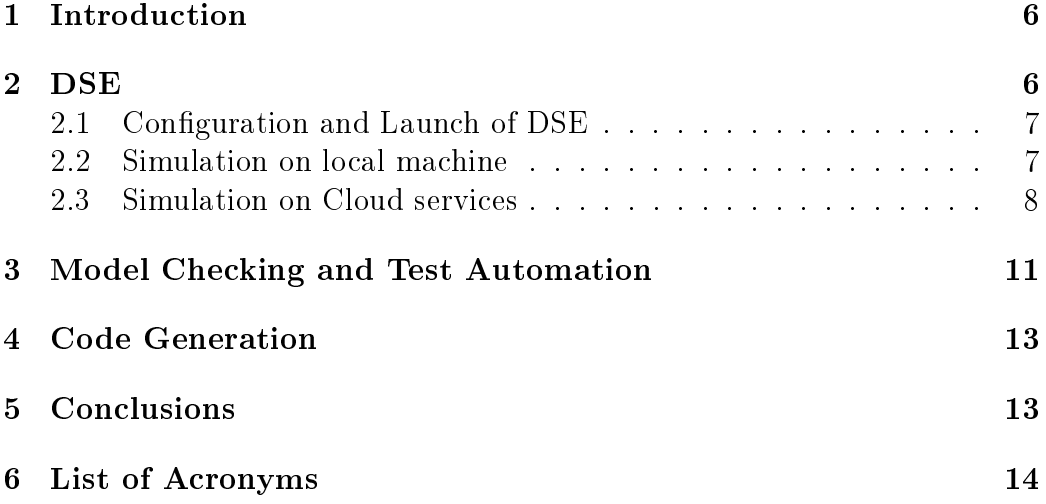

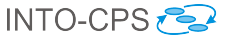

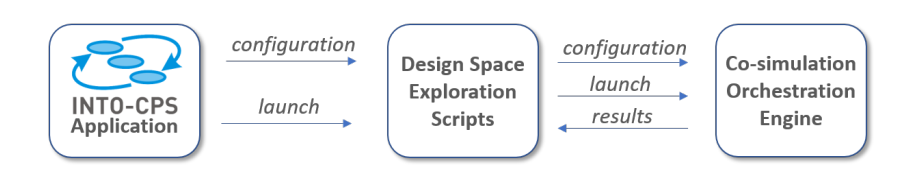

<span id="page-5-2"></span>Figure 1: Outline connections between DSE and the INTO-CPS application and COE

### <span id="page-5-0"></span>1 Introduction

When the project description of action (DOA) was penned, this deliverable was added to describe how the modules developed in work package 5 had been integrated 'into' the COE. At the time the DOA was written it was not clear exactly what form the final INTO-CPS tool chain would take and so it was considered that the work package 5 modules could actually be packaged in or compiled into the COE, however, in the end the tools maintained their own identity in their own packages and so were not 'integrated' into one package as such. Instead, this deliverable describes the interactions between the Work Package 5 modules and both the COE and the INTO-CPS Application. The structure of the deliverable starts with the design space exploration (DSE) scripts from task T5.1, then presents the model checking and test automation support from tasks T5.2 and T5.3 before concluding with a brief statement about code generation from T5.4.

### <span id="page-5-1"></span>2 DSE

The DSE functionality exists as a collection of python scripts and so is not compiled into INTO-CPS application or the COE, there are, however, links between these three. Essentially, the INTO-CPS application is able to create DSE configuration files and then make use of the DSE scripts to perform DSE, then the DSE scripts in turn make use of the COE to actually run the simulations, Figure [1.](#page-5-2)

The following subsections outline the interactions with the DSE scripts. It starts with the interaction with the INTO-CPS application and then describes the two different interactions that take place with the COE depending on whether DSE will make use of the user's local machine to run simulations or if they are making use of the cloud. The latter two sections only look at how the COE is used, for full details on the different operating modes for

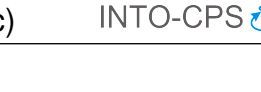

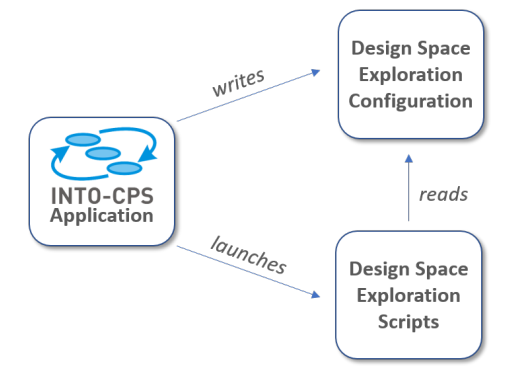

<span id="page-6-2"></span>Figure 2: Sequence diagram of the interaction between the INTO-CPS application and the DSE scripts

DSE please see deliverable D5.3e [\[Gam17\]](#page-13-0).

#### <span id="page-6-0"></span>2.1 Configuration and Launch of DSE

The interactions between the INTO-CPS application and the DSE scripts have two distinct elements, Figure [2.](#page-6-2) The first element is the editing of DSE configuration files, these configuration govern all aspects of the DSE process including the design parameters to sweep over, the choice of search algorithm, the means by which designs are evaluated and ranked, and several others. Details of how DSE configurations are created and edited may be found in the user manual,  $D4.3a$  [\[BLL](#page-13-3)<sup>+</sup>17].

The second interaction between the application and the DSE scripts is the launching of the DSE process. Since the DSE scripts are not compiled into the application and are standalone Python scripts, once a user is happy with a configuration and they click the launch button, the application then launches the DSE scripts, passing them the required arguments so they may find the INTO-CPS project workspace and conguration les. Details of how DSE is launched from the application may be found in,  $D4.3a$  [\[BLL](#page-13-3)<sup>+</sup>17], while details of the command line arguments passed to the scripts may be found in D5.3e [\[Gam17\]](#page-13-0).

#### <span id="page-6-1"></span>2.2 Simulation on local machine

When running DSE on the user's machine, the DSE scripts assume that there is an instance of the COE running and that it has the permissions needed

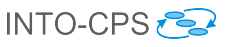

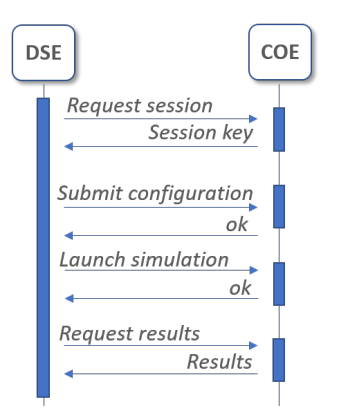

<span id="page-7-1"></span>Figure 3: Activity diagram of the interaction between the DSE scripts and the COE

to expand FMUs as needed. As such, the scripts do not need to launch the COE or interact directly with the FMUs.

The interaction between the DSE scripts and the COE is shown in Figure [3.](#page-7-1) The outline sequence is that the DSE scripts request a session number from the COE, it then uses the sessions key when transmitting the simulation configuration to the COE, launching the simulation and finally retrieving the raw simulation results.

The interaction sequence is implemented in a single Python script, the coehandler.py, making use of the curl application to interact with the COE's http interface.

### <span id="page-7-0"></span>2.3 Simulation on Cloud services

As described in D5.3e on DSE [\[Gam17\]](#page-13-0), scripts have been developed that permit the running of multiple parallel simulations runs by making use of the HTCondor software system. While the governance of the DSE process takes place on a local machine, the HTCondor computation nodes may be deployed on cloud services with as many replications are as needed.

When running a DSE in the cloud we face a different environment and this affects how the simulation process is controlled. When the search algorithm has determined the simulations that should be run, these are distributed among the available compute nodes and the execution on each node is controlled by a Windows batch file. An example of such a batch file is shown in Figure [4](#page-8-0) and the process is outlined graphically in Figure [7.](#page-9-0) The use of a D5.3a - Integration of Modules with the COE (Public)

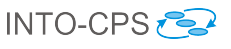

```
C:\CSPA\java\x64\1.8.0_102\bin\jar.exe xf config_package.zip
    C:\CSPA\java\x64\1.8.0_102\bin\jar.exe xf simulation_package.zip
    C:\CSPA\java\x64\1.8.0_102\bin\jar.exe xf analysis_package.zip
 \overline{5}copy %CD%\config package\config%1.mm.json %CD%\simulation package\config.mm.json
 6
 \frac{1}{7}cd simulation package
\overline{9}C:\CSPA\java\x64\1.8.0_102\bin\java.exe -jar coe-0.1.11.jar -c config.mm.json
     --oneshot -s 0.0 -e 40.0 -r results.csv -v
1011\,cd.
    \verb|C:\CSPA\java\x64\1.8.0_102\binom{java.exe-cp\ %CD\$}{\mathbf{index}} \n  as \verb|D@\sim\x004| \simulation package LP \n  $CD\$ \analysis package\studentMap time \n  [bodyFMU].body.robot_x13{bodyFMU}.body.robot_y studentMap
15C:\CSPA\java\x64\1.8.0_102\bin\java.exe -cp %CD%\analysis_package
    MeanCrossTrackError %CD%\simulation_package MCTE %CD%\analysis_package\studentMap
    {bodyFMU}.body.robot_x {bodyFMU}.body.robot_y
```
<span id="page-8-0"></span>Figure 4: An example of the batch le controlling interaction with the COE on the cloud

```
"fmus": \{"{bodyFMU}": "Body Block",
    "{controllerFMU}": "LFRController",
    "{sensor1FMU}": "Sensor Block 01",
    "{sensor2FMU}": "Sensor_Block_02"
\mathcal{Y}
```
<span id="page-8-1"></span>Figure 5: An example of the batch le controlling interaction with the COE on the cloud

Windows batch file in dictated in the case of the example by the deployment of the HTCondor compute nodes onto Windows based hosts. The compute nodes could be deployed onto Linux or OS X, in which case the batch file would need to be altered accordingly.

The first task of the batch file is to expand an archive file containing extracted FMUs and the `objective programs' that compute the objective values (Fig-ure [4,](#page-8-0) lines  $1 - 3$ ). The extracted FMUs are necessary since the permissions given to condorHT on the compute nodes do not allow any process to write to the normal 'temp' folders. To work around this we make use of a COE feature that means if, in the multi-model configuration file, it is passed a folder name (Figure [5\)](#page-8-1) rather than an FMU file name (Figure [6\)](#page-9-1) it will assume that folder contains an already extracted FMU. The HTCondor compute nodes used in the example did not have Python installed and so the objective programs used here take the place of the normal Python scripts that compute simulation objective results when running simulations locally.

The second step is to copy the required multi-model configuration file so it is the correct location for the COE to read (Figure [4,](#page-8-0) line 5)(Details on why

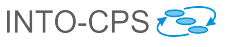

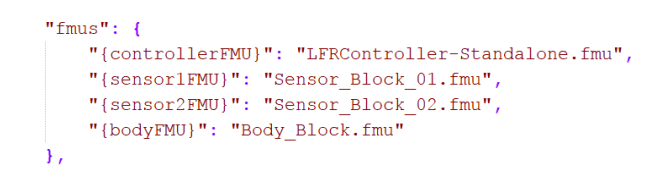

Figure 6: An example of the batch file controlling interaction with the  $COE$ on the cloud

<span id="page-9-1"></span>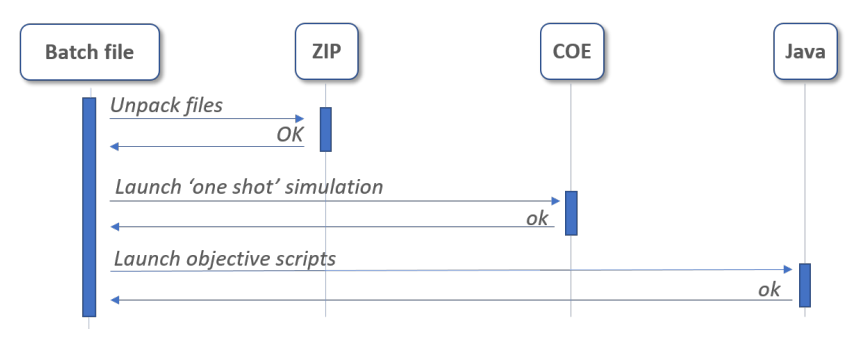

<span id="page-9-0"></span>Figure 7: Sequence diagram of the interaction between the DSE scripts and the COE in a cloud context

this is required may be found in D5.3e).

With the FMUs and objective programs extracted, the batch file may then launch the COE in 'one shot' mode (Figure [4,](#page-8-0) line 9). This is a special mode where the COE is passed the path to a file containing the simulation configuration and also the path the file it should create to store the simulation results.

Finally, the batch file is responsible for executing the programs that process the raw simulation result to compute the objective values (Figure [4,](#page-8-0) lines 13  $-15$ ). Once the objective values are stored in a JSON formatted file, the batch file completes, this triggers the exit behaviour of the condor scripts that transfers the simulation results back to the host controlling the search. The user has the option of returning either just the objective results or objective results and the raw simulation results by adjusting a script governing submission of 'jobs' to the HTCondor system.

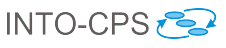

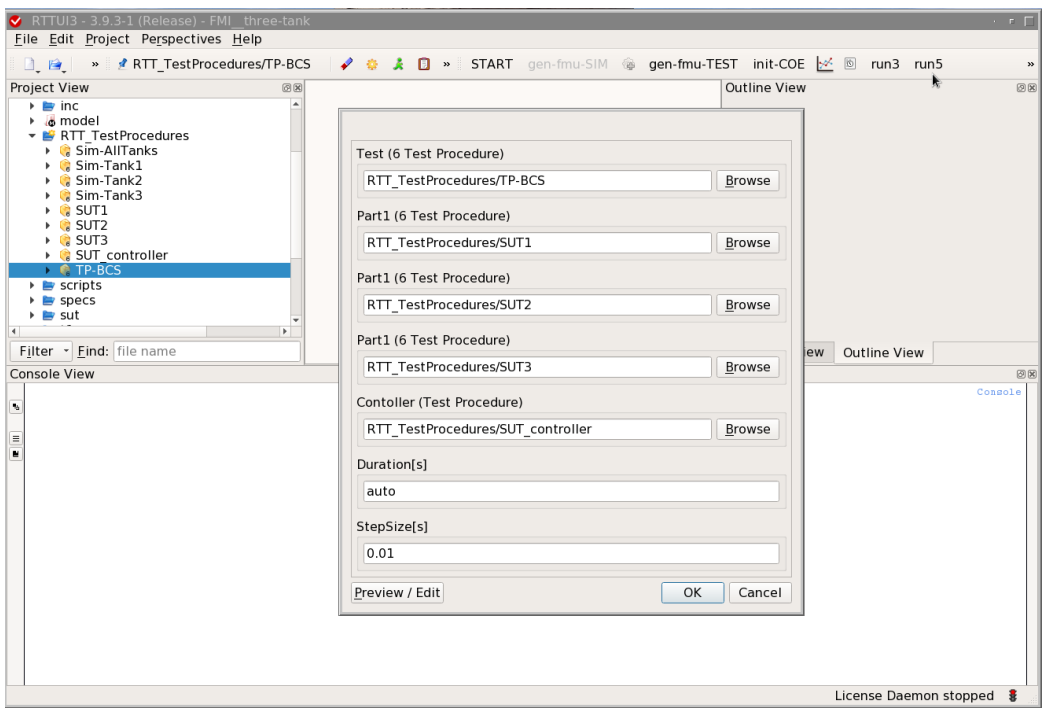

<span id="page-10-1"></span>Figure 8: Selection of COE-Run configuration from the RTTUI3

## <span id="page-10-0"></span>3 Model Checking and Test Automation

For test automation (TA), the COE is the central engine that executes a test run (i.e., a COE experiment).

By convention, the first FMU that contributes to this run is the test driver, which defines the stimuli and performs the check operation that determine the result of the test execution.

A test execution requires the following ingredients.

- 1. a test FMU
- 2. one or more FMU constituting the system under test

(some may be simulations or generated simulations here)

- 3. a step size
- 4. the test duration (timeout).

As for the test duration, the test FMU also should determine this, since it needs to finish the sequence of prepared stimuli. Therefor the value for

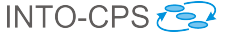

this should usually be "auto", i.e., determined by the "default experiment duration" declared by the first FMU.

Figure [8](#page-10-1) shows how to invoke a test execution in the example project "three water tank". The screen-shot is taken from the RT-Tester graphical user interface; alternatively, this operation can also be started from the INTO-CPS Application.

The important utility that is installed together with the examples is the python script "run-COE.py". The command above is expanded to a script invocation as shown in Figure [9.](#page-11-0)

```
../utils/run-COE.py RTT_TestProcedures/TP-BCS
   RTT_TestProcedures/SUT1
  RTT_TestProcedures/SUT2
  RTT_TestProcedures/SUT3
   RTT_TestProcedures/SUT_controller
   --timeout auto
   --stepsize 0.01
```
<span id="page-11-0"></span>Figure 9: Translation of the user dialogue to Script invocation.

For typical test projects, all the FMUs are created within the RT-Tester tool (either as SUT wrapper, as Simulation, or as Mock-up). In this case, the name and type of the interface variables is defined by the test model and therefore unique for all involved FMUs. Then the connection diagram can be automatically derived by the utility script " $run-COE.py$ ".

In situations where one or more FMUs originate from another context, this mapping can be defined explicitly via a JSON formatted file. " $run$ -COE.py" then requires the additional command line option

#### --connections=JSON\_FILE\_WITH\_DEFINITIONS

The full list of command line options is listed in Figure [10.](#page-15-0)

The COE is not directly involved with evaluation of the test results - this is perfomed by RT-Tester mechanisms that inspect the output of the test FMU. For example, the observed behavior with respect to some model elements is compared to the expected behaviour. For matches, a PASS is generated and for mismatches a FAIL. Unreached situations remain INCONCLUSIVE. This evaluation can be mapped to the connected (SUT-)requirements. This is shown in Figure [11.](#page-16-0)

For Model-Checking operations, the COE is not involved.

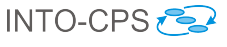

### <span id="page-12-0"></span>4 Code Generation

The COE makes use of code generation [\[BHPG16\]](#page-13-4) only indirectly. The simulation tools Overture, 20sim and OpenModelica can all export their models to C. This code is wrapped with an FMI-compliant layer, producing standalone FMUs. The code is compiled for the platform on which the COE is executing, and the resulting FMU can be used as a drop-in replacement for the corresponding tool-wrapper FMU. During co-simulation, the COE interacts with standalone FMUs in the same way as with tool-wrapper FMUs, but because they are compiled and not interpreted, standalone FMUs usually execute much faster.

### <span id="page-12-1"></span>5 Conclusions

This deliverable was originally intended to show how the tool-chain modules were integrated with the COE, however, as described the integration of the modules did not take place in the way envisaged when the project description of action was constructed. Instead the deliverable has described how those modules make use of the COE and are made use of by the INTO-CPS Application.

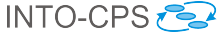

### References

- <span id="page-13-4"></span>[BHPG16] Victor Bandur, Miran Hasanagic, Adrian Pop, and Marcel Groothuis. FMI-Compliant Code Generation in the INTO-CPS Tool Chain. Technical report, INTO-CPS Deliverable, D5.2c, December 2016.
- <span id="page-13-1"></span>[BHPG17] Victor Bandur, Miran Hasanagic, Adrian Pop, and Marcel Groothuis. FMI-Compliant Code Generation in the INTO-CPS Tool Chain. Technical report, INTO-CPS Deliverable, D5.3d, December 2017.
- <span id="page-13-3"></span>[BLL<sup>+</sup>17] Victor Bandur, Peter Gorm Larsen, Kenneth Lausdahl, Casper Thule, Anders Franz Terkelsen, Carl Gamble, Adrian Pop, Etienne Brosse, Jörg Brauer, Florian Lapschies, Marcel Groothuis, Christian Kleijn, and Luis Diogo Couto. INTO-CPS Tool Chain User Manual. Technical report, INTO-CPS Deliverable, D4.3a, December 2017.
- <span id="page-13-0"></span>[Gam17] Carl Gamble. Comprehensive DSE Support. Technical report, INTO-CPS Deliverable, D5.3e, December 2017.

### <span id="page-13-2"></span>6 List of Acronyms

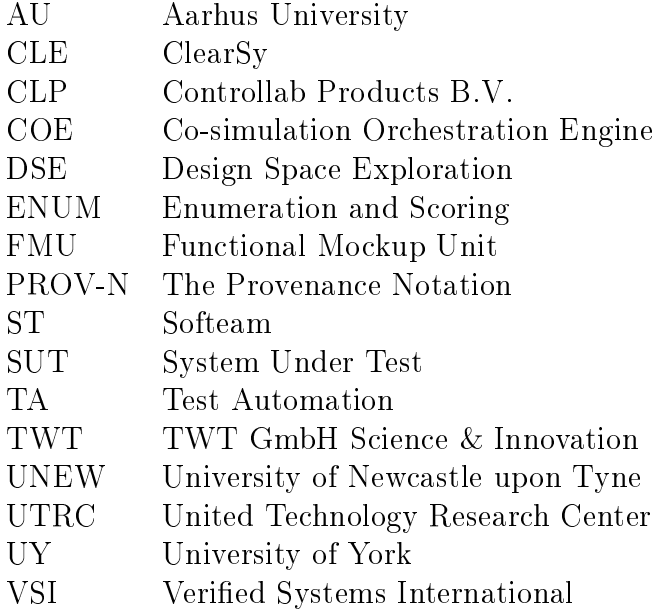

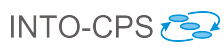

WAM Weighted Additive Method<br>WP Work Package Work Package

 $INTO-CPS$ D5.3a - Integration of Modules with the COE (Public)

Usage: run-COE.py TestProc1 TestProc2 [TestProc3, ... ] Starts an test execution with two FMUs that are (from RT-Tester perspective) RTT6 test procedures wrapped in FMUs. TestProc1 : The test driver (directing stimulation and checking) TestProc2,3,... : The system under test (SUT) which is compared to the expected behaviour The COE will check whether all inputs/outputs fit together; it is a user obligation to contruct the TestProcs such that the corresponding FMU interfaces constitute a closed system. Options: --version show program's version number and exit -h, --help show this help message and exit -t DURATION, --timeout=DURATION define the duration of the run (in seconds). If this value is set to 'auto', then the duration is taken from the DefaultExperiment of the first FMU (+ 1.0 second slack added). -s DURATION, --stepsize=DURATION define the step size the COE shall use (in seconds), default: 0.1. If this value is set to 'auto', then the step size is taken from the DefaultExperiment of the first FMU. -p PORT, --port=PORT define the port to connect with the COE -c, --query-coe-version Query the version of the COE, display it and exit -i FILE, --io-config=FILE Point to an override \*.json file that defines the COE configuration; needs to map "connections", -C FILE, --connections=FILE Point to an override \*.json file that defines connections as connections["<input>"] = [ <output>\* ] The <input>/<output> is strucutured as fmuName.instanceName.varName The data from this file will be used in the COE run \*instead\* of the derived connections[]. The place holders @GUID\_TP1@, @GUID\_TP2@, ... can be used to reference the respective GUID of the respective TestProc. --verbose Print all debugging output

<span id="page-15-0"></span>Figure 10: Command line options to modify the COE invokation.

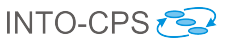

<span id="page-16-0"></span>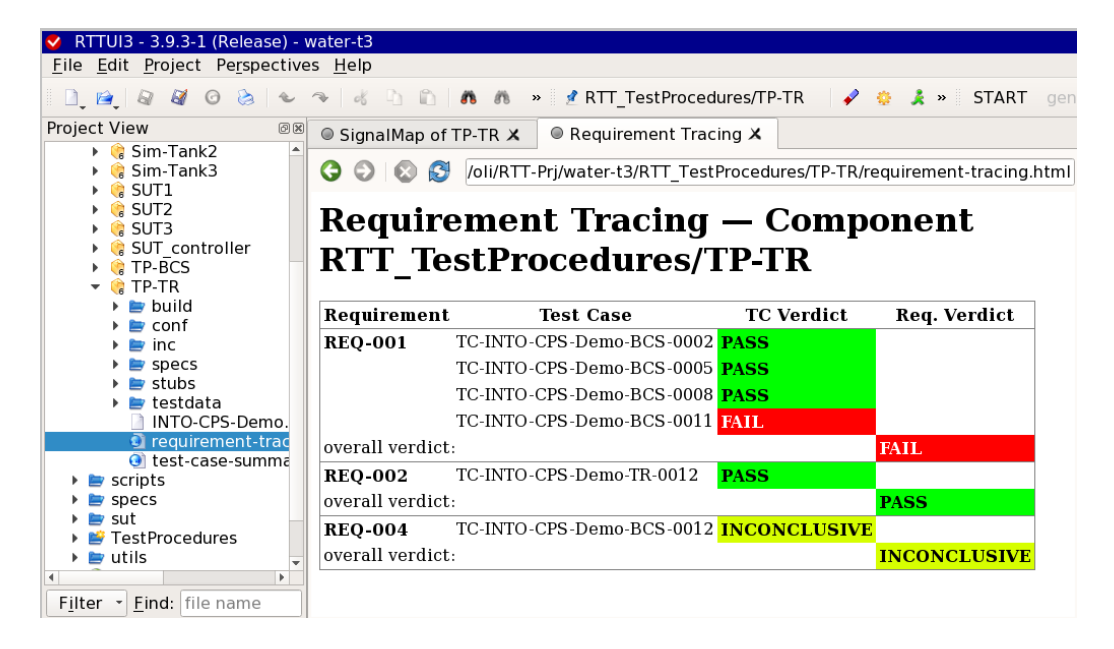

Figure 11: RT-Tester Test-Automation result, requirements may be PASS, FAIL, or INCONCLUSIVE (i.e., untried).